## CONSULTA DE LAS GUÍAS DOCENTES DE LAS ASIGNATURAS

Para consultar los contenidos de las asignaturas de nuestros grados deberás acceder a la página web de nuestra facultad: www.uab.cat/comunicacio

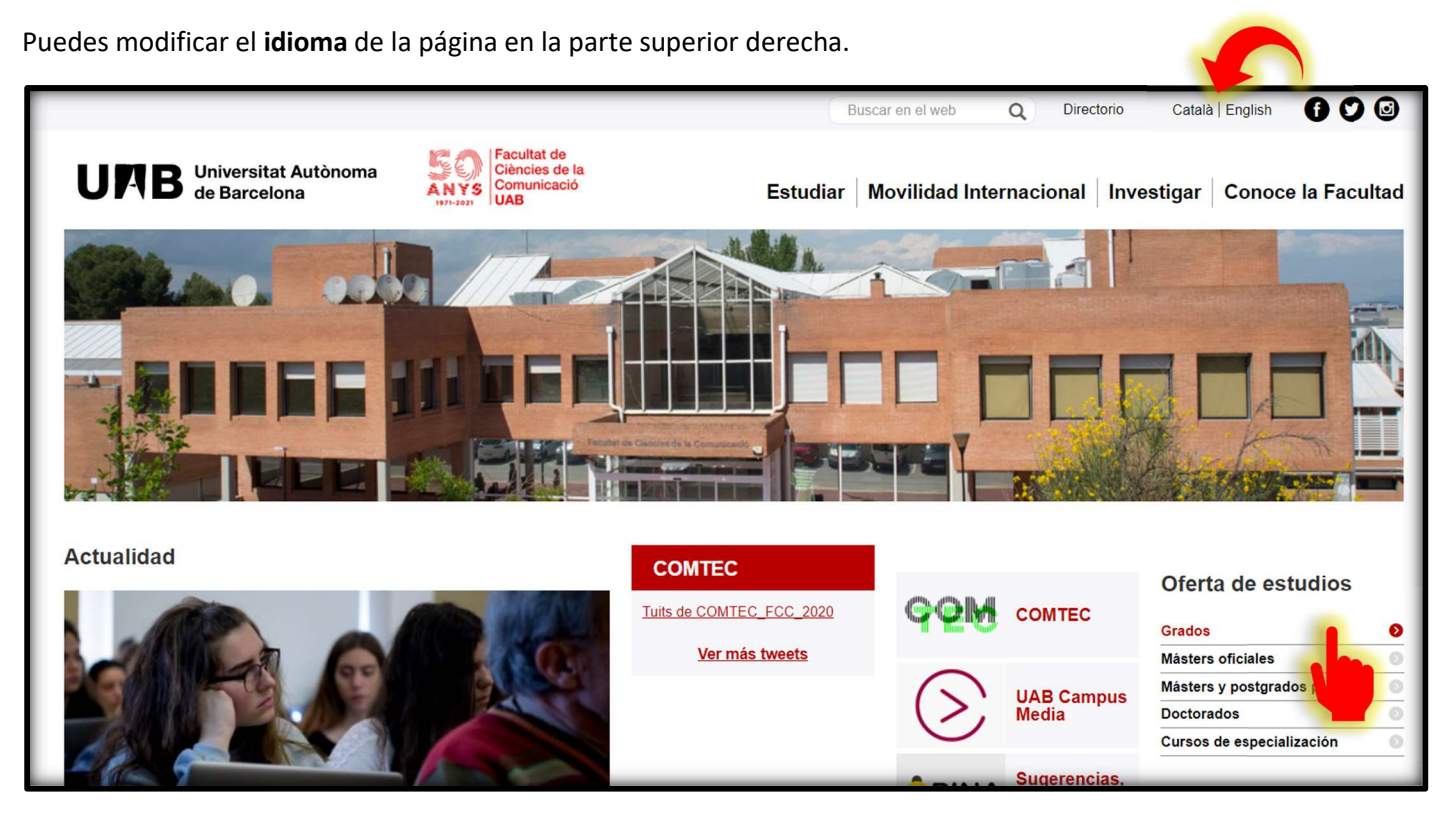

- 1. Deberás acceder a la sección Grados del menú de la derecha.
- 2. Ahora selecciona el Grado al que pertenece la asignatura que deseas consultar.

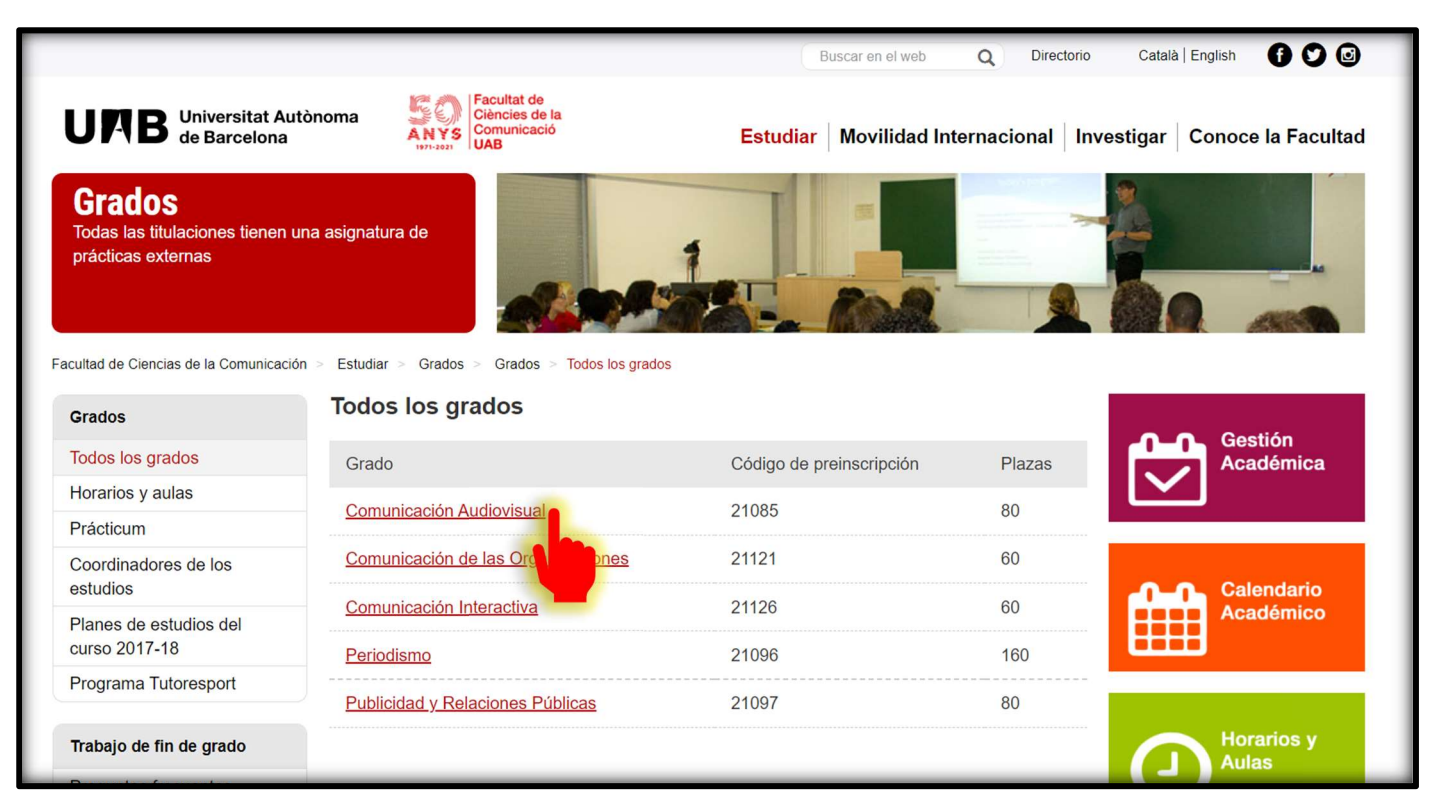

3. Una vez dentro de la página del grado, deberás seguir la siguiente ruta: Plan de estudios > Guías Docentes

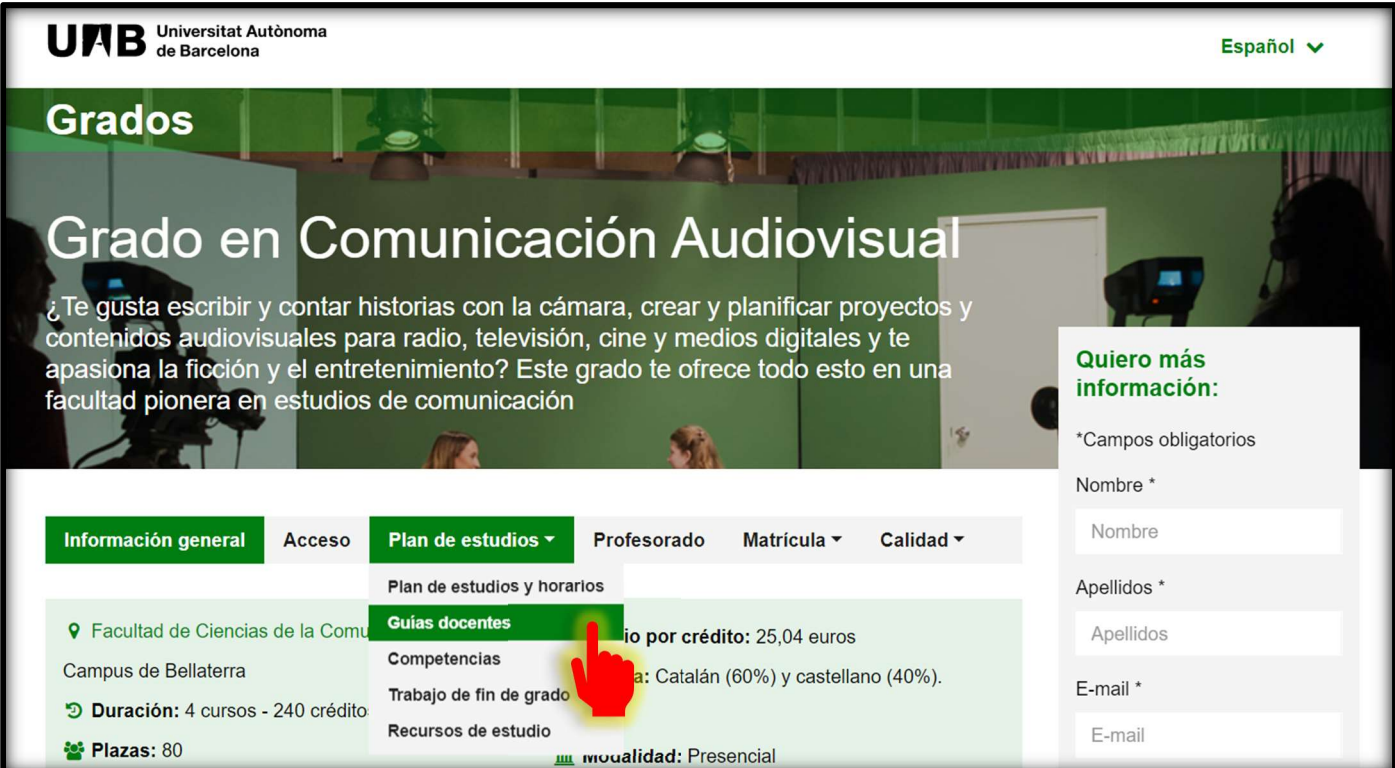

4. Encontrarás el listado de asignaturas organizado por cursos académicos

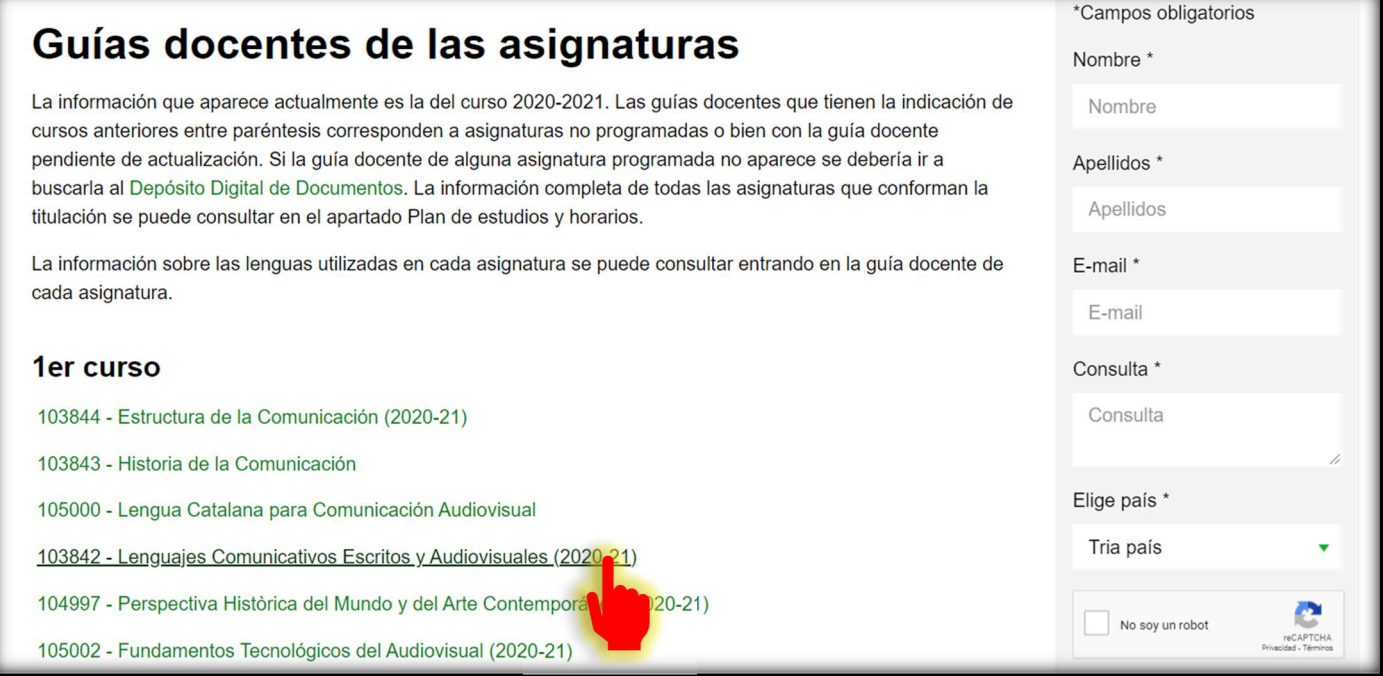

5. Podrás modificar el idioma de la guía en la parte superior de la página.

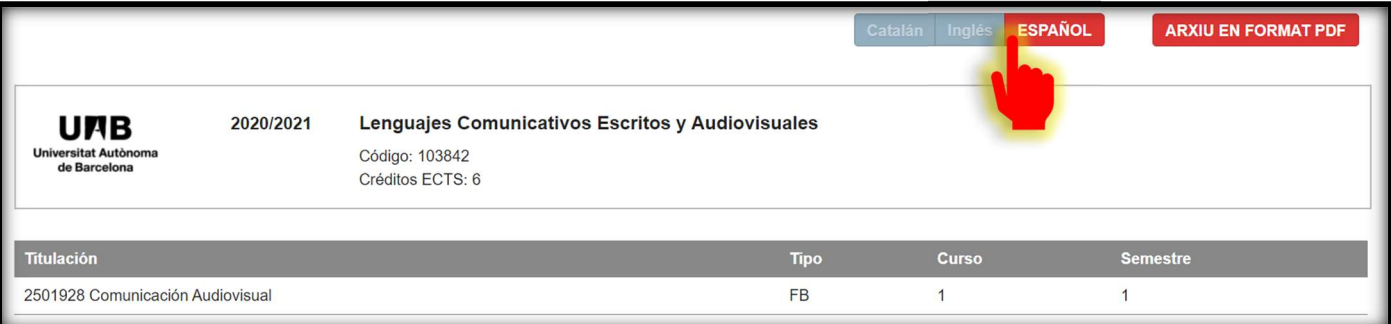